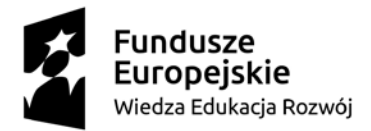

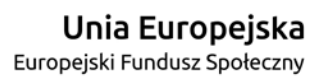

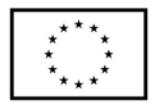

# Badanie kompetencji cyfrowych

*Narzędzie diagnostyczne - zadania*

*opracowanie: Agata Matuszewska-Kubicz*

Niniejszy dokument prezentuje instrukcję do badania kompetencji cyfrowych uczestników projektu "Świat nowych możliwości – nowych technologii". Zawiera opis siedmiu zadań i wskaźniki pomiaru siedmiu badanych kompetencji cyfrowych:

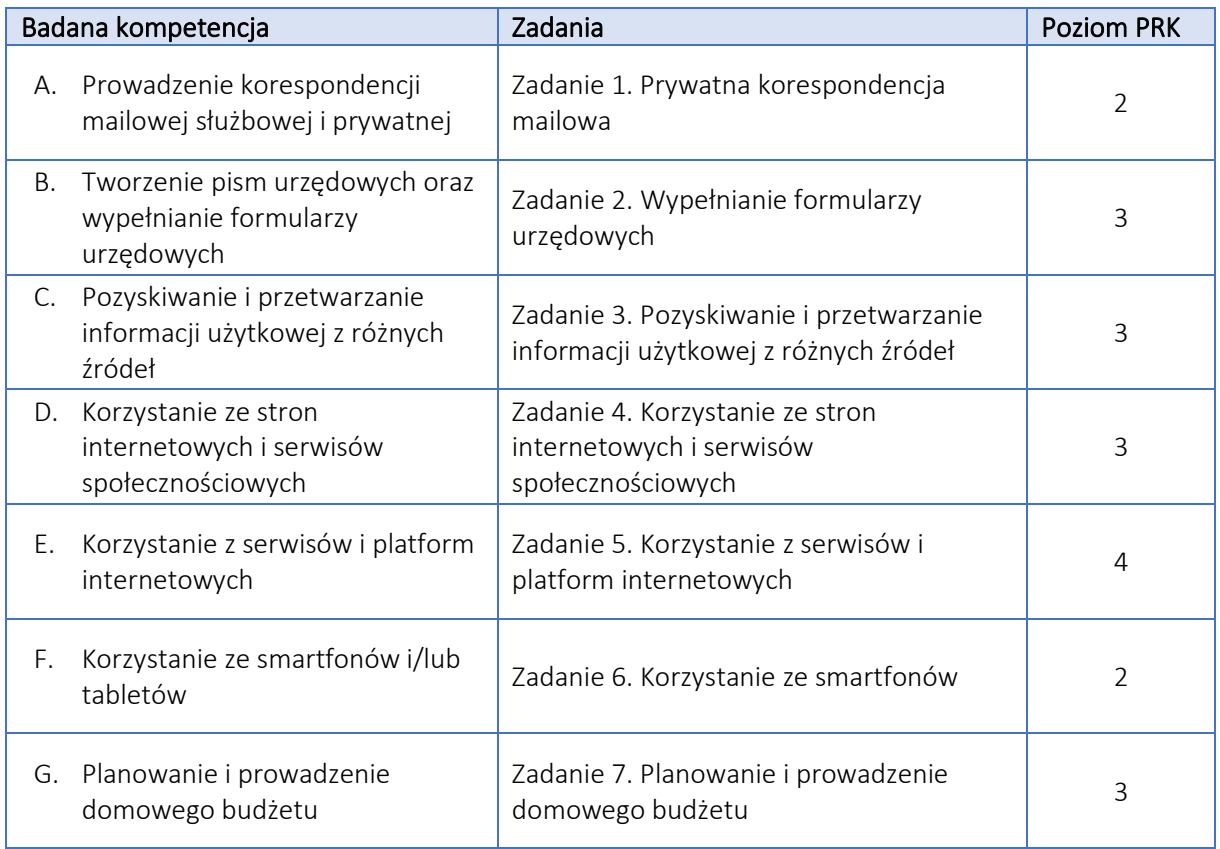

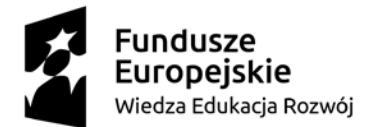

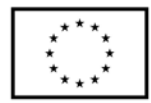

## Przebieg badania

Podczas zapraszania osoby badanej na spotkanie należy poprosić ją o posiadanie możliwości dostępu do poczty elektronicznej, konta na ePUAP oraz konta do mediów społecznościowych (jeśli osoba badana je posiada). Umożliwi to osobie badanej wykonywanie części zadań na własnych kontach, co może ułatwić ich realizację. Warto również przypomnieć osobie badanej o zachowaniu zasad bezpieczeństwa dotyczących zapisywania haseł do kont.

Na początku badania, po powitaniu osoby badanej i przedstawieniu się diagnosty, należy wyjaśnić cel i zakres badania. Warto wspomnieć, że osoba badana zostanie poproszona o wykonanie kolejno siedmiu zadań, a całe badanie może potrwać około godziny.

Warto podkreślić, że badanie nie polega na wykazaniu braku umiejętności osoby badanej, wystawianiu "ocen", czy porównywaniu badanych między sobą. Służy natomiast sprawdzeniu, co i jakim zakresie już osoba badana umie i czego chciałaby się jeszcze nauczyć, tak aby lepiej dopasować zakres szkolenia do jej potrzeb i oczekiwań.

Następnie diagnosta kolejno prezentuje siedem poniższych zadań, przedstawiając instrukcje dla osoby badanej. Do każdego z zadań należy przygotować i udostępnić osobie badanej niezbędne narzędzia, opisane we "wskazówkach dla diagnosty". Podczas wykonywania zadań diagnosta obserwuje działania osoby badanej i przyznaje punkty zgodnie z opisanymi w każdym zadaniu wskaźnikami. Zaleca się, aby diagnosta zwracał również uwagę na inne działania osoby badanej i zapisywał je w uwagach, co może stanowić cenne wskazówki przy analizowaniu potrzeb szkoleniowych osób badanych. Po zakończonym badaniu diagnosta sporządza raport indywidualny.

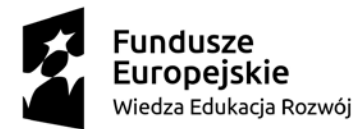

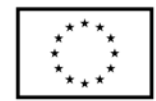

# Zadanie 1. Prywatna korespondencja mailowa

#### Wskazówki dla diagnosty

- Do przygotowania: komputer z dostępem do Internetu (ze skrótem do przeglądarki internetowej na pulpicie), plik graficzny "Imieniny" (na pulpicie)
- Osoba badana może posłużyć się własną pocztą elektroniczną (zalogować się na własne konto) lub pocztą przygotowaną przez diagnostę

### Instrukcja dla osoby badanej

Proszę sobie wyobrazić, że chciałby Pan / chciałaby Pani zaprosić swoje koleżanki Agatę i Kasię na przyjęcie imieninowe, które odbędzie się w najbliższą sobotę o godz. 16 u Pana/Pani w mieszkaniu. Proszę napisać wiadomość mailową do koleżanek z takim zaproszeniem. W załączeniu proszę przesłać plik graficzny "Imieniny" (na pulpicie). Proszę też nadać wiadomości temat "Zaproszenie na imieniny". Adresy mailowe koleżanek to: [agata.matuszewska3@gmail.com](mailto:agata.matuszewska3@gmail.com) i [int.diagnoza@gmail.com](mailto:int.diagnoza@gmail.com)

#### Ocena kompetencji

Każdy wskaźnik oceniany jest na skali od 0 do 2 punktów, gdzie:

- 0 pkt. oznacza, że osoba badana nie zrealizowała danej czynności
- 1 pkt. oznacza, że osoba badana częściowo wykonała daną czynność lub wykonała ją po dłuższym zastanowieniu, poszukiwaniu danej opcji
- 2 pkt. oznacza, że osoba badana sprawnie wykonała daną czynność

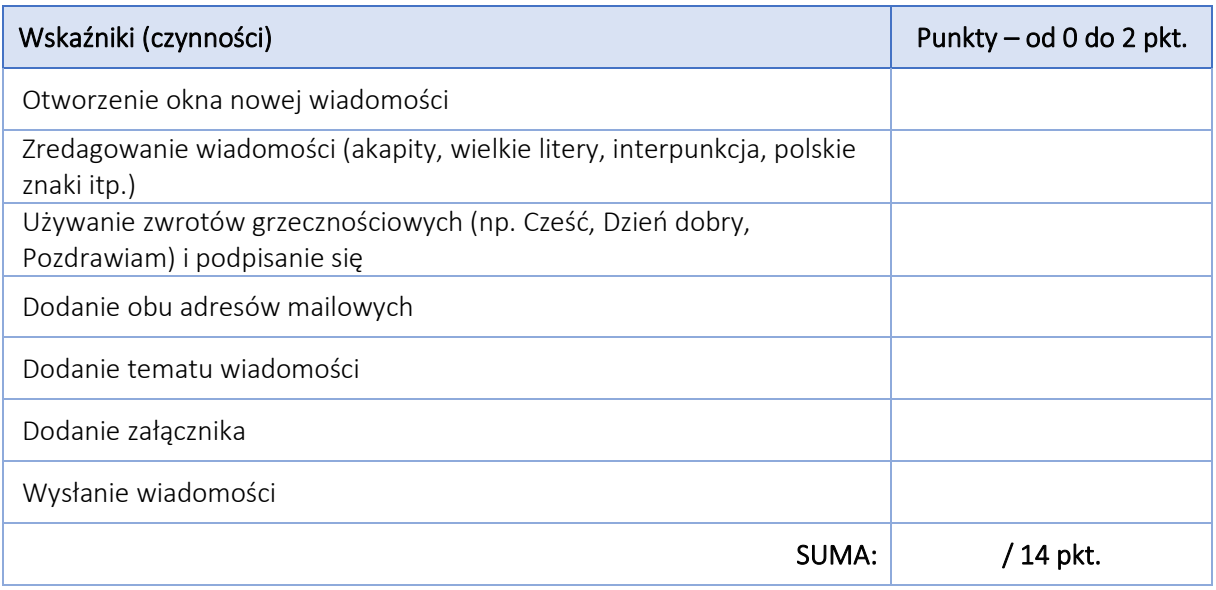

Uwagi, dodatkowe obserwacje diagnosty (co konkretnie, jakie czynności w ramach powyższych wskaźników stanowiły dla osoby badanej trudność; na co warto zwrócić uwagę podczas realizacji szkoleń):

Model wsparcia realizowany w ramach projektu "Szansa – nowe możliwości dla dorosłych", w ramach Programu Operacyjnego Wiedza Edukacja Rozwój 2014-2020, współfinansowanego ze środków Europejskiego Funduszu Społecznego na podstawie umowy powierzenia Grantu nr WER19SZA0008

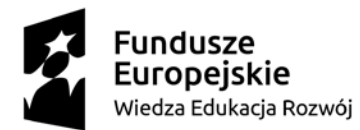

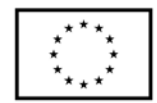

# Zadanie 2. Wypełnianie formularzy urzędowych

#### Wskazówki dla diagnosty

- Do przygotowania: komputer z dostępem do Internetu (ze skrótem do przeglądarki internetowej na pulpicie)
- Ujęte w zadaniu zgłoszenie uszkodzenia dowodu osobistego można wysłać poprzez ePUAP (logując się przez Profil Zaufany: [https://epuap.gov.pl/wps/portal/strefa](https://epuap.gov.pl/wps/portal/strefa-klienta/katalog-spraw)-klienta/katalog[spraw](https://epuap.gov.pl/wps/portal/strefa-klienta/katalog-spraw)) lub wypełniając dokument (edytowalny pdf) dostępny na stronie [https://www.gov.pl/web/gov/zglos](https://www.gov.pl/web/gov/zglos-utrate-lub-uszkodzenie-swojego-dowodu-osobistego-uniewaznij-dowod)-utrate-lub-uszkodzenie-swojego-dowodu-osobistego[uniewaznij-dowod](https://www.gov.pl/web/gov/zglos-utrate-lub-uszkodzenie-swojego-dowodu-osobistego-uniewaznij-dowod)
- Należy zwrócić uwagę, aby osoba badania nie wysyłała zgłoszenia, a jedynie znalazła i wypełniła formularz (w pdf) i znalazła możliwość zgłoszenia sprawy (przez ePUAP)
- Jeśli osoba badana nie znajdzie samodzielnie formularza, można wskazać formularz i poprosić o wypełnienie (wówczas może być oceniony ostatni wskaźnik - Poprawne wypełnienie formularza danymi)

### Instrukcja dla osoby badanej

Za pomocą wyszukiwarki internetowej proszę sprawdzić, w jaki sposób można zgłosić uszkodzenie dowodu osobistego przez Internet oraz osobiście. Proszę wypełnić znaleziony formularz zgłoszenia uszkodzenia dowodu osobistego (bez wysyłania zgłoszenia).

#### Ocena kompetencji

Każdy wskaźnik oceniany jest na skali od 0 do 2 punktów, gdzie:

- 0 pkt. oznacza, że osoba badana nie zrealizowała danej czynności
- 1 pkt. oznacza, że osoba badana częściowo wykonała daną czynność lub wykonała ją po dłuższym zastanowieniu, poszukiwaniu danej opcji
- 2 pkt. oznacza, że osoba badana sprawnie wykonała daną czynność

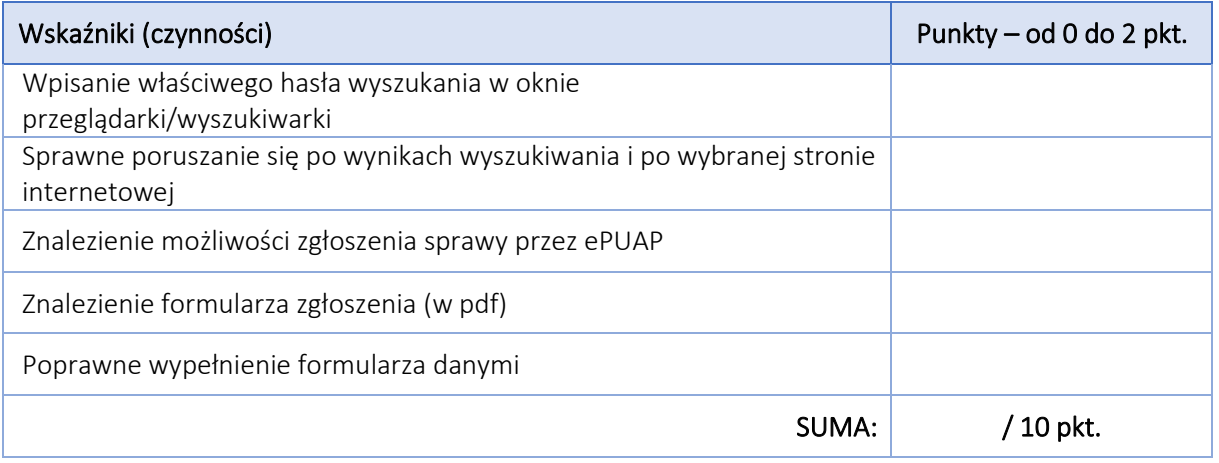

Uwagi, dodatkowe obserwacje diagnosty (co konkretnie, jakie czynności w ramach powyższych wskaźników stanowiły dla osoby badanej trudność; na co warto zwrócić uwagę podczas realizacji szkoleń):

Model wsparcia realizowany w ramach projektu "Szansa – nowe możliwości dla dorosłych", w ramach Programu Operacyjnego Wiedza Edukacja Rozwój 2014-2020, współfinansowanego ze środków Europejskiego Funduszu Społecznego na podstawie umowy powierzenia Grantu nr WER19SZA0008

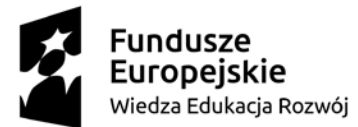

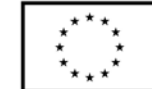

# Zadanie 3. Pozyskiwanie i przetwarzanie informacji użytkowej z różnych źródeł

#### Wskazówki dla diagnosty

 Do przygotowania: 5 informacji (mail 1, mail 2, artykuł sponsorowany, otwarta strona internetowa[: https://www.podatki.gov.pl/,](https://www.podatki.gov.pl/) otwarta strona internetowa <https://www.pkobp.pl/>)

#### Instrukcja dla osoby badanej

Proszę ocenić pod kątem wiarygodności, obiektywności i bezpieczeństwa otrzymane informacje:

- 1. Mail 1
- 2. Mail 2
- 3. Artykuł sponsorowany
- 4. Strona internetowa:<https://www.podatki.gov.pl/>
- 5. Strona internetowa:<https://www.pkobp.pl/>

#### Ocena kompetencji

Każdy wskaźnik oceniany jest na skali od 0 do 2 punktów, gdzie:

- 0 pkt. oznacza, że osoba badana nie zrealizowała danej czynności
- 1 pkt. oznacza, że osoba badana częściowo wykonała daną czynność lub wykonała ją po dłuższym zastanowieniu, poszukiwaniu danej opcji
- 2 pkt. oznacza, że osoba badana sprawnie wykonała daną czynność

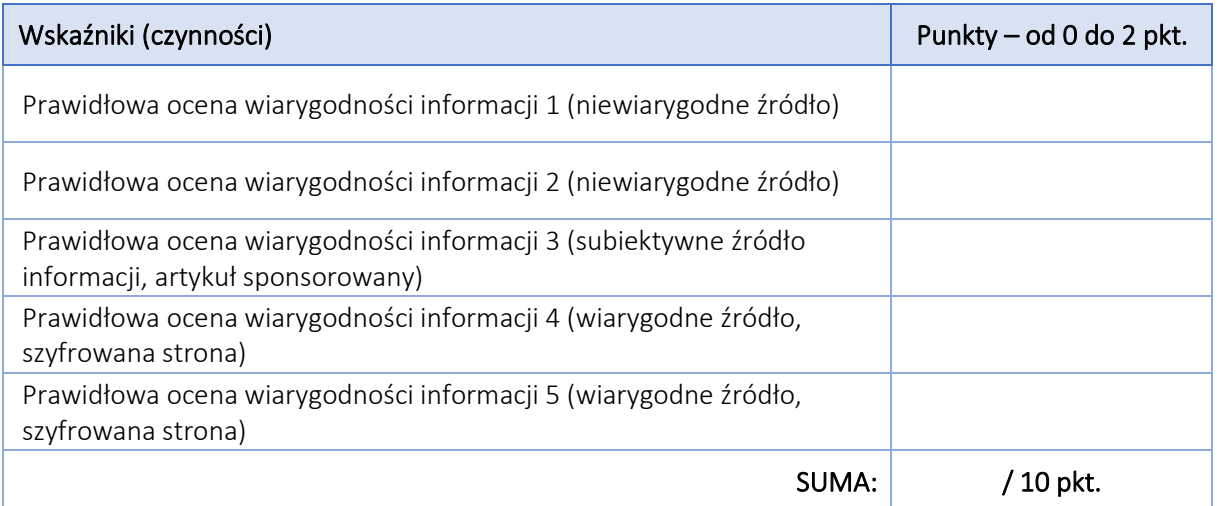

Model wsparcia realizowany w ramach projektu "Szansa – nowe możliwości dla dorosłych", w ramach Programu Operacyjnego Wiedza Edukacja Rozwój 2014-2020, współfinansowanego ze środków Europejskiego Funduszu Społecznego na podstawie umowy powierzenia Grantu nr WER19SZA0008

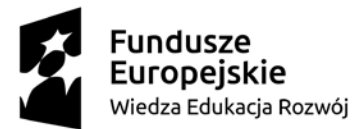

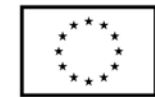

## Zadanie 4. Korzystanie ze stron internetowych i serwisów społecznościowych

#### Wskazówki dla diagnosty

- Do przygotowania: komputer z dostępem do Internetu (ze skrótem do przeglądarki internetowej na pulpicie)
- Osoba badana może sama otworzyć przeglądarkę lub może być już ona otworzona przez diagnostę
- Osoba badana może posłużyć się własnym profilem w medium społecznościowym (zalogować się na własne konto) lub profilem przygotowanym przez diagnostę
- Wykonując czynności związane z medium społecznościowym wystarczy, że osoba badana wskaże, w jaki sposób wykonać poszczególne czynności, gdzie znajdują się dane opcje. Nie jest wymagane rzeczywiste wprowadzanie zmian.

#### Instrukcja dla osoby badanej

- 1. Za pomocą wyszukiwarki internetowej proszę sprawdzić adres i godziny urzędowania Łódzkiego Ośrodka Geodezji.
- 2. Korzystając z wybranego serwisu społecznościowego, proszę wskazać, jak wykonać następujące czynności:
	- a. dodać reakcję i komentarz do ostatniego postu znajomego
	- b. znaleźć profil Instytutu Nowych Technologii w Łodzi
	- c. dodać nowy post ze zdjęciem na swoim profilu,
	- d. zmienić swoje zdjęcie profilowe.

#### Ocena kompetencji

Każdy wskaźnik oceniany jest na skali od 0 do 2 punktów, gdzie:

- 0 pkt. oznacza, że osoba badana nie zrealizowała danej czynności
- 1 pkt. oznacza, że osoba badana częściowo wykonała daną czynność lub wykonała ją po dłuższym zastanowieniu, poszukiwaniu danej opcji
- 2 pkt. oznacza, że osoba badana sprawnie wykonała daną czynność

Model wsparcia realizowany w ramach projektu "Szansa – nowe możliwości dla dorosłych", w ramach Programu Operacyjnego Wiedza Edukacja Rozwój 2014-2020, współfinansowanego ze środków Europejskiego Funduszu Społecznego na podstawie umowy powierzenia Grantu nr WER19SZA0008

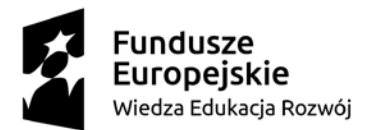

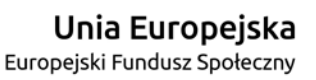

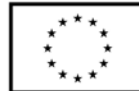

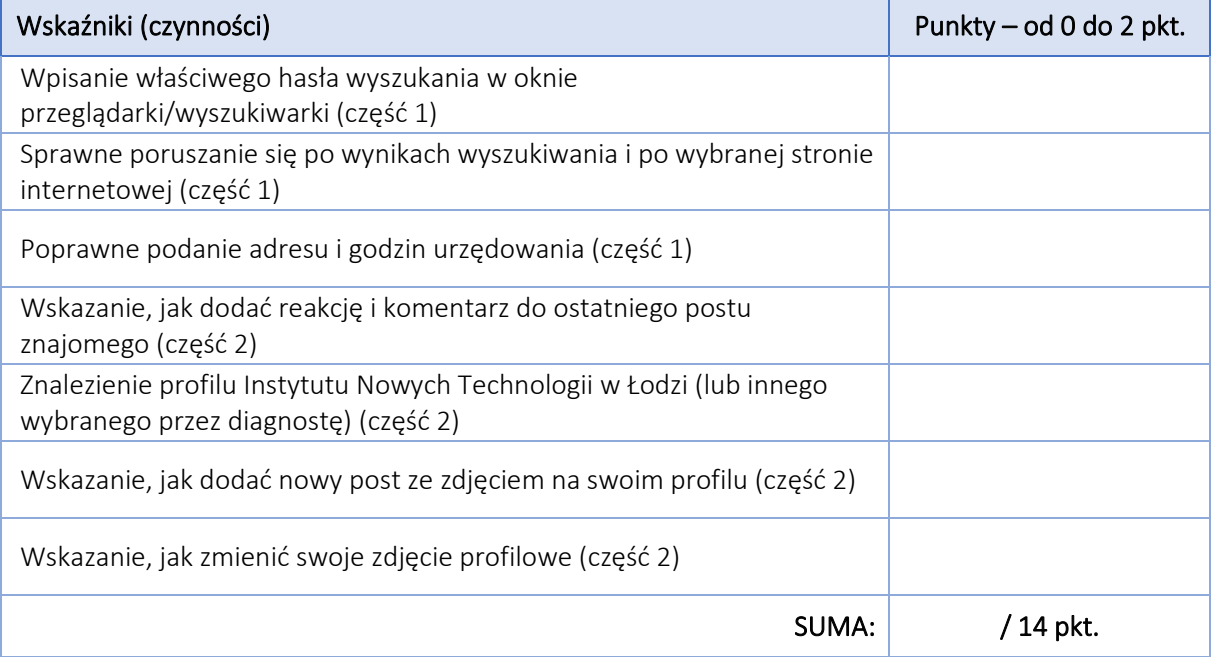

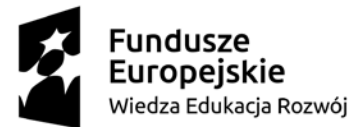

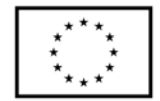

# Zadanie 5. Korzystanie z serwisów i platform internetowych

### Wskazówki dla diagnosty

- Do przygotowania: komputer z dostępem do Internetu (ze skrótem do przeglądarki internetowej na pulpicie)
- Osoba badana może sama otworzyć przeglądarkę lub może być już ona otworzona przez diagnostę

### Instrukcja dla osoby badanej

Proszę wyobrazić sobie, że chciałby Pan / chciałaby Pani kupić bliskiej osobie na imieniny nowy ciśnieniomierz naramienny w cenie około 100 zł, z dostawą do domu. Za pomocą wyszukiwarki internetowej proszę sprawdzić dostępne modele, zapoznać się z opiniami innych klientów i porównać ceny z dostawą.

### Ocena kompetencji

Każdy wskaźnik oceniany jest na skali od 0 do 2 punktów, gdzie:

- 0 pkt. oznacza, że osoba badana nie zrealizowała danej czynności
- 1 pkt. oznacza, że osoba badana częściowo wykonała daną czynność lub wykonała ją po dłuższym zastanowieniu, poszukiwaniu danej opcji
- 2 pkt. oznacza, że osoba badana sprawnie wykonała daną czynność

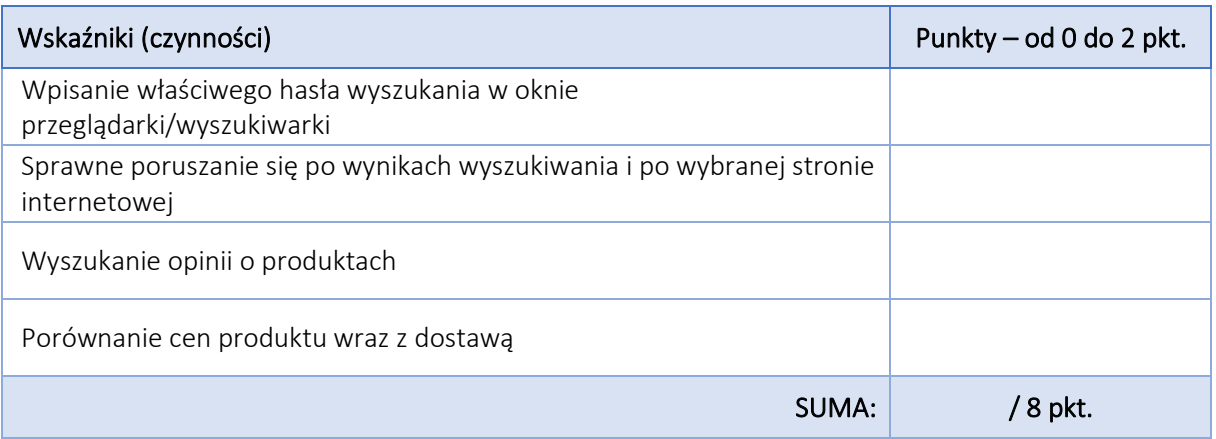

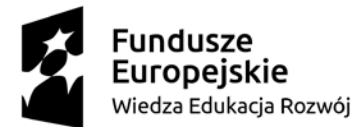

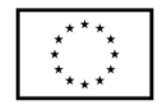

# Zadanie 6. Korzystanie ze smartfonów

#### Wskazówki dla diagnosty

- Do przygotowania: smartfon z dostępem do Internetu
- Osoba badana może posłużyć się własnym smartfonem lub urządzeniem przygotowanym przez diagnostę

#### Instrukcja dla osoby badanej

Korzystając ze smartfonu proszę: napisać sms do znajomej osoby, nastawić budzik na godz. 8.00 następnego dnia, wyciszyć telefon, sprawdzić aktualną pogodę w Łodzi.

#### Ocena kompetencji

Każdy wskaźnik oceniany jest na skali od 0 do 2 punktów, gdzie:

- 0 pkt. oznacza, że osoba badana nie zrealizowała danej czynności
- 1 pkt. oznacza, że osoba badana częściowo wykonała daną czynność lub wykonała ją po dłuższym zastanowieniu, poszukiwaniu danej opcji
- 2 pkt. oznacza, że osoba badana sprawnie wykonała daną czynność

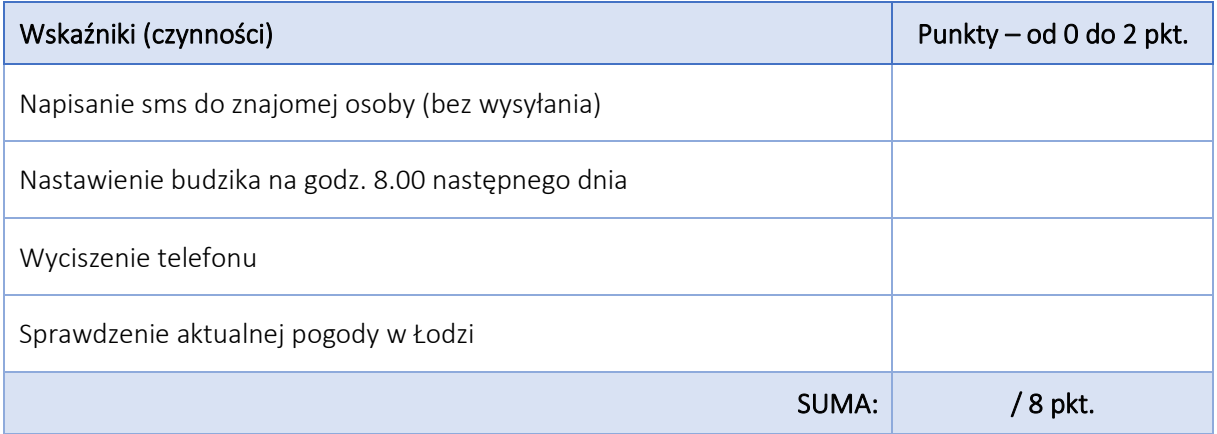

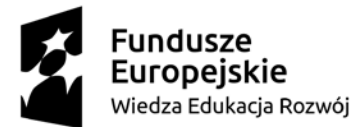

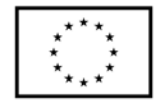

# Zadanie 7. Planowanie i prowadzenie domowego budżetu

#### Wskazówki dla diagnosty

- Do przygotowania: komputer z arkuszem kalkulacyjnym (ze skrótem do arkusza na pulpicie)
- Osoba badana może sama otworzyć nowy dokument lub plik może być już otworzony przez diagnostę

#### Instrukcja dla osoby badanej

Za pomocą arkusza kalkulacyjnego proszę stworzyć tabelę do prowadzenia domowego budżetu. Proszę uwzględnić miejsce na wpisywanie przychodów, kosztów (wybranych kategorii). Proszę zastosować taką funkcję, aby dane wartości automatycznie się sumowały.

#### Ocena kompetencji

Każdy wskaźnik oceniany jest na skali od 0 do 2 punktów, gdzie:

- 0 pkt. oznacza, że osoba badana nie zrealizowała danej czynności
- 1 pkt. oznacza, że osoba badana częściowo wykonała daną czynność lub wykonała ją po dłuższym zastanowieniu, poszukiwaniu danej opcji
- 2 pkt. oznacza, że osoba badana sprawnie wykonała daną czynność

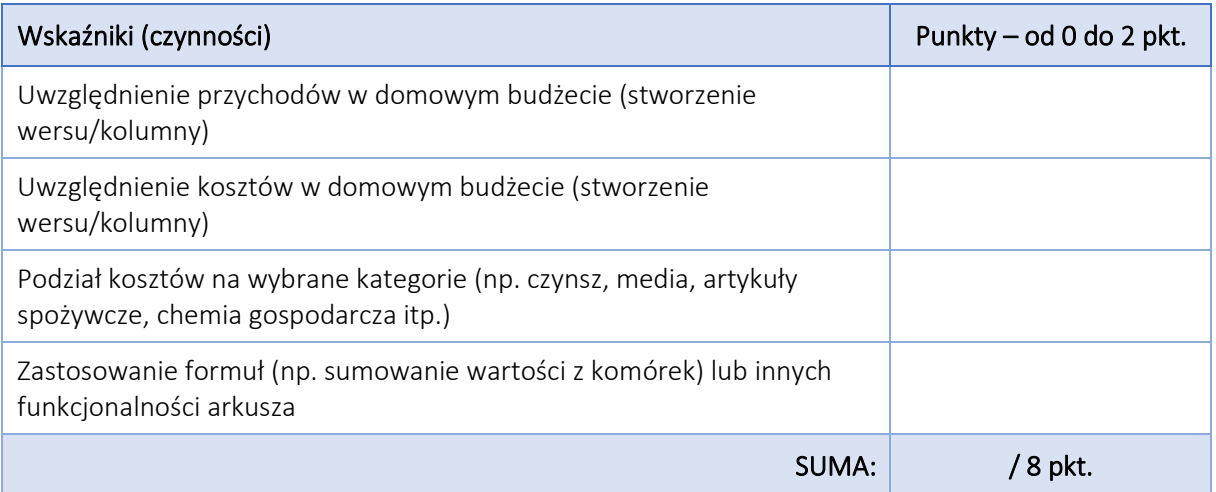

Model wsparcia realizowany w ramach projektu "Szansa – nowe możliwości dla dorosłych", w ramach Programu Operacyjnego Wiedza Edukacja Rozwój 2014-2020, współfinansowanego ze środków Europejskiego Funduszu Społecznego na podstawie umowy powierzenia Grantu nr WER19SZA0008

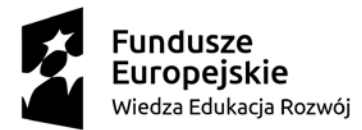

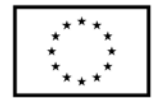

# Zadanie 1. Prywatna korespondencja mailowa

### Instrukcja dla osoby badanej

Proszę sobie wyobrazić, że chciałby Pan / chciałaby Pani zaprosić swoje koleżanki Agatę i Kasię na przyjęcie imieninowe, które odbędzie się w najbliższą sobotę o godz. 16 u Pana/Pani w mieszkaniu. Proszę napisać wiadomość mailową do koleżanek z takim zaproszeniem. W załączeniu proszę przesłać plik graficzny "Imieniny" (na pulpicie). Proszę też nadać wiadomości temat "Zaproszenie na imieniny".

Adresy mailowe koleżanek to: [agata.matuszewska3@gmail.com](mailto:agata.matuszewska3@gmail.com) [i](mailto:int.diagnoza@gmail.com) [int.diagnoza@gmail.com](mailto:int.diagnoza@gmail.com)

# Zadanie 2. Wypełnianie formularzy urzędowych

### Instrukcja dla osoby badanej

Za pomocą wyszukiwarki internetowej proszę sprawdzić, w jaki sposób można zgłosić uszkodzenie dowodu osobistego przez Internet oraz osobiście. Proszę wypełnić znaleziony formularz zgłoszenia uszkodzenia dowodu osobistego (bez wysyłania zgłoszenia).

## Zadanie 3. Pozyskiwanie i przetwarzanie informacji użytkowej z różnych źródeł

#### Instrukcja dla osoby badanej

Proszę ocenić pod kątem wiarygodności, obiektywności i bezpieczeństwa otrzymane informacje:

- 1. Mail 1
- 2. Mail 2
- 3. Artykuł sponsorowany
- 4. Strona internetowa:<https://www.podatki.gov.pl/>
- 5. Strona internetowa:<https://www.pkobp.pl/>

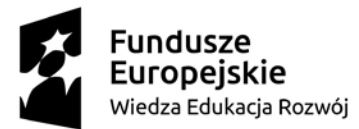

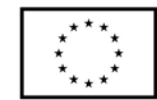

## Zadanie 4. Korzystanie ze stron internetowych i serwisów społecznościowych

### Instrukcja dla osoby badanej

- 1. Za pomocą wyszukiwarki internetowej proszę sprawdzić adres i godziny urzędowania Łódzkiego Ośrodka Geodezji.
- 2. Korzystając z wybranego serwisu społecznościowego, proszę wskazać, jak wykonać następujące czynności:
	- a. dodać reakcję i komentarz do ostatniego postu znajomego,
	- b. znaleźć profil Instytutu Nowych Technologii w Łodzi,
	- c. dodać nowy post ze zdjęciem na swoim profilu,
	- d. zmienić swoje zdjęcie profilowe.

## Zadanie 5. Korzystanie z serwisów i platform internetowych

### Instrukcja dla osoby badanej

Proszę wyobrazić sobie, że chciałby Pan / chciałaby Pani kupić bliskiej osobie na imieniny nowy ciśnieniomierz naramienny w cenie około 100 zł, z dostawą do domu. Za pomocą wyszukiwarki internetowej proszę sprawdzić dostępne modele, zapoznać się z opiniami innych klientów i porównać ceny z dostawą.

## Zadanie 6. Korzystanie ze smartfonów

## Instrukcja dla osoby badanej

Korzystając ze smartfonu proszę:

- napisać sms do znajomej osoby,
- nastawić budzik na godz. 8.00 następnego dnia,
- wyciszyć telefon,
- sprawdzić aktualną pogodę w Łodzi.

## Zadanie 7. Planowanie i prowadzenie domowego budżetu

#### Instrukcja dla osoby badanej

Za pomocą arkusza kalkulacyjnego proszę stworzyć tabelę do prowadzenia domowego budżetu. Proszę uwzględnić miejsce na wpisywanie przychodów, kosztów (wybranych kategorii). Proszę zastosować taką funkcję, aby dane wartości automatycznie się sumowały.

Model wsparcia realizowany w ramach projektu "Szansa – nowe możliwości dla dorosłych", w ramach Programu Operacyjnego Wiedza Edukacja Rozwój 2014-2020, współfinansowanego ze środków Europejskiego Funduszu Społecznego na podstawie umowy powierzenia Grantu nr WER19SZA0008